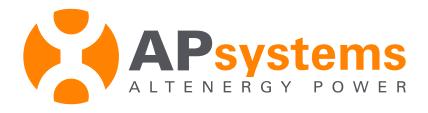

## Installation/User Manual

# APsystems YC500-A Photovoltaic Grid-connected Inverter

Version 4.2 11/15

APsystems

600Ericksen Ave. NE Ste200

Seattle, WA 98110

TEL: 844-666-7035 EMAIL: info@APsystems.com

WEB: www.APsystems.com

© All Rights Reserved

## TABLE OF CONTENTS

| IMPORTANT SAFETY INSTRUCTIONS                                                         | 1      |
|---------------------------------------------------------------------------------------|--------|
| Radio interference statement                                                          | 2      |
| APsystems YC500-A System Introduction                                                 | 3      |
| APsystems microinverter system installation                                           | 6      |
| Additional installation components from APsystems                                     | 6      |
| Required parts and tools from installer                                               | 6      |
| Installation procedures                                                               | 7      |
| Step 1 - Installing the AC Branch Circuit Junction Box                                |        |
| Step 2 - Attaching the APsystems microinverters to the racking or the PV module frame |        |
| Step 3 - Connecting the APsystems microinverter to the PV module                      | 9      |
| Step 4 - Ground the system                                                            | 10     |
| Step 5 - Connecting APsystems microinverters to the AC cables                         | 11     |
| Step 6 - Completing the APsystems installation map                                    | 12     |
| APsystems microinverter system operating instructions                                 | 13     |
| Troubleshooting                                                                       | 14     |
| Status indications and error reporting                                                | 14     |
| Operation LED                                                                         | 14     |
| GFDI error                                                                            | 14     |
| Other faults                                                                          | 14     |
| Troubleshooting a non-operating APsystems microinverter                               | .15-16 |
| Replace a microinverter                                                               | 17     |
| Technical data                                                                        | .18-19 |
| Efficency curves                                                                      | 20     |
| Wiring diagrams                                                                       | 21     |
| Sample wiring diagram - 120V/240V split phase                                         | 21     |
| Sample wiring diagram - 120V/ 208V three phase                                        | 22     |

### **IMPORTANT SAFETY INSTRUCTIONS**

SAVE THESE INSTRUCTIONS! This manual contains important instructions to follow during installation and maintenance of the APsystems photovoltaic grid-connected inverter (microinverter). To reduce the risk of electrical shock and ensure the safe installation and operation of the APsystems microinverter, the following symbols appear throughout this document to indicate dangerous conditions and important safety instructions.

**WARNING:** This indicates a situation where failure to follow instructions may cause a serious hardware failure or personnel danger if not applied appropriately. Use extreme caution when performing this task.

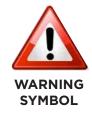

**NOTE:** This indicates information that is important for optimized microinverter operation. Follow these instructions closely.

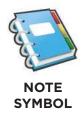

### **SAFETY INSTRUCTIONS**

- ✓ Do NOT disconnect the PV module from the APsystems microinverter without first disconnecting the AC power.
- Only qualified professionals should install and/or replace APsystems microinverters.
- ✔ Perform all electrical installations in accordance with local electrical codes.
- ✓ Before installing or using the APsystems microinverter, please read all instructions and cautionary markings in the technical documents and on the APsystems microinverter system and the PV – array.
- ✓ Be aware that the body of the APsystems microinverter is the heat sink and can reach high temperatures. To reduce risk of burns, do not touch the body of the microinverter.
- ✓ Do NOT attempt to repair the APsystems microinverter. If it fails, contact APsystems Customer Support (844-666-7034) to obtain an RMA number and start the replacement process. Damaging or opening the APsystems microinverter will void the warranty.

### **Radio Interference Statement**

#### RADIO INTERFERENCE STATEMENT

FCC compliance: The equipment complies with the limits for a class B digital device, pursuant to part 15 of the FCC Rules, which are designed to protect against harmful interference in a residential installation. The equipment could radiate radio frequency energy and this might cause harmful interference to radio communications if instructions were not followed when installing and using the equipment. But there is no guarantee that interference will not occur in a particular installation. If this equipment causes harmful interference to radio or television reception, the following measures might resolve the issues:

- A) Relocate the receiving antenna and keep it well away from the equipment
- B) Consult the dealer or an experienced radio/TV technician for assistance.

Changes or modifications not expressly approved by the party responsible for compliance may void the user's authority to operate the equipment.

2

## **APsystems YC500-A System Introduction**

The APsystems microinverter is used in utility-interactive grid-tied applications, and is comprised of three key elements:

- \* APsystems microinverter
- \* APsystems Energy Communication Unit (ECU)
- \* APsystems Energy Monitor and Analysis (EMA) web-based monitoring and analysis system

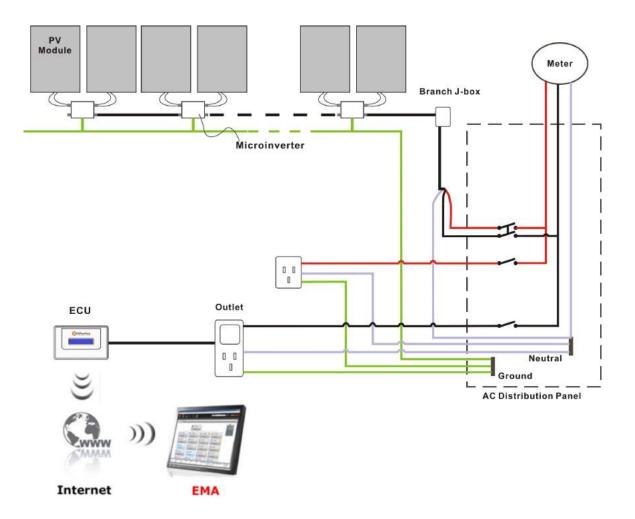

Figure 1

### APsystems microinverters maximize PV energy production

Each PV module has individual Maximum Power Point Tracking (MPPT) controls, which ensures that the maximum power is exported to the utility grid regardless of the performance of the other PV modules in the array. When PV modules in the array are affected by shade, dust, orientation, or any situation in which one module underperforms compared with the other units, the APsystems microinverter ensures top performance from the array by maximizing the performance of each module within the array.

#### More reliable than centralized or string inverters

The distributed APsystems microinverter system ensures that no single point of system failure exists across the PV–array. APsystems microinverters are designed to operate at full power at ambient outdoor temperatures of up to 149°F (65°C). The inverter housing is designed for outdoor installation and complies with the NEMA 6 environmental enclosure rating.

### Simple to install

You can install individual PV modules in any combination of module quantity, orientation, type, and power rate.

#### **Smart system performance monitoring and analysis**

The APsystems Energy Communication Unit (ECU) is installed by simply plugging it into any wall outlet and providing an Ethernet or Wi-Fi connection to a broadband router or modem. After installing the ECU, the full network of APsystems microinverters automatically reports to the APsystems Energy Monitor and Analysis (EMA) web server. The EMA software displays performance trends, informs you of abnormal events, and controls system shutdown when it is needed. (See ECU manual for instructions.)

The APsystems 500 series microinverters connect with the split-phase grid, and operate with most 60 and 72 cell PV modules. For more information, please see the Technical Data page (p.19) of this manual.

| MODEL NUMBER | AC GRID   | PV MODULE  | MODULE CONNECTOR       |
|--------------|-----------|------------|------------------------|
| YC500        | 60Hz/240V | 60,72 Cell | MC-4 Type or Customize |

### Maximum units per branch of YC500

Max. parallel combination of APsystems modules = 7/branch for 20A breaker (14 PV modules)

# The APsystems YC500 has two independent DC inputs, each with independent MPPT control and data monitoring.

The following figure shows the APsystems YC500 microinverter schematic:

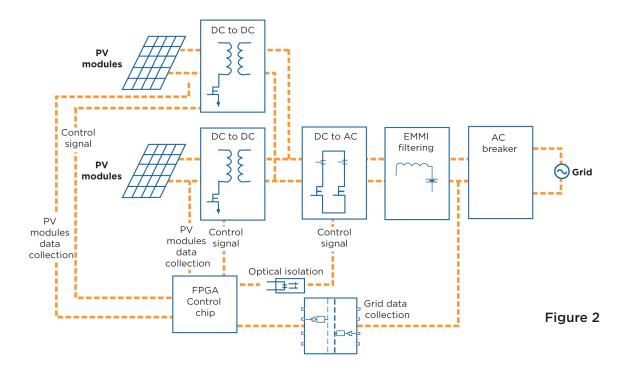

### **APsystems Microinverter System Installation**

A PV system using APsystems microinverters is simple to install. Each microinverter easily mounts on the PV racking, directly beneath the PV module(s). Low voltage DC wires connect from the PV module directly to the microinverter, eliminating the risk of high DC voltage. Installation MUST comply with local regulations and technical rules.

**WARNING:** Perform all electrical installations in accordance with local electrical codes.

**WARNING:** Be aware that only qualified professionals should install and/or replace APsystems microinverters.

**WARNING:** Before installing or using an APsystems microinverter, please read all instructions and warnings in the technical documents and on the APsystems microinverter system itself as well as on the PV array.

**WARNING:** Be aware that installation of this equipment includes the risk of electric shock.

**WARNING:** Do not touch any live parts in the system, including the PV array, when the system has been connected to the electrical grid.

### Additional installation components from APsystems

- \* AC branch end cable (1 per branch, sold separately P/N: AC Cable F)
- \* Protective end cap (1 per branch, sold separately P/N: End Cap F)
- \* AC Extension Connector Cable (if required P/N: AC EXT)
   Available in 1m, 2m, and 4m lengths.

#### Required parts and tools from installer

In addition to your PV array and its associated hardware, the following tools are required for assembly:

- \* One AC connection junction box per branch circuit
- \* Mounting hardware suitable for module racking
- \* Sockets and wrenches for mounting hardware
- \* Continuous grounding conductor and grounding washers
- \* Phillips screwdriver
- \* Torque wrench

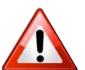

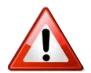

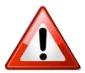

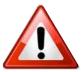

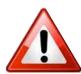

APsystems microinverters are designed to only operate when they can sense power coming from the grid. Even if they are plugged into the PV array, they will not turn themselves on until they can read power from the grid.

**WARNING:** Do NOT connect APsystems microinverters to the utility grid or energize the AC circuit until you have completed all of the installation procedures as described in the following sections.

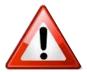

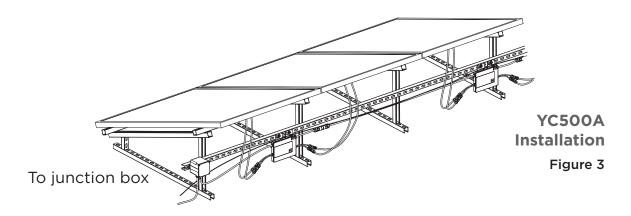

Step 1 - Installing the AC branch circuit junction box

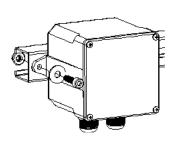

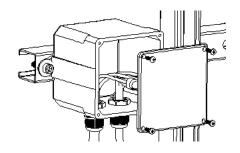

Figure 4

- **A.** Install an appropriate junction box at a suitable location on the PV racking system (typically at the end of a branch of modules).
- **B.** Connect the open wire end of the AC branch end cable into the junction box using an appropriate gland or strain relief fitting.
- **c.** Wire the conductors: L1- RED; L2 BLACK; NEUTRAL -WHITE.

**NOTE:** Be sure to size the AC wire to account for voltage drop between the AC branch circuit junction box and the point of utility interconnection. (See wire size diagram on following page.)

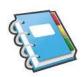

### YC500 number per branch

|               | 2      | 3     | 4       | 5        | 6       | 7*       | 8     | 9     |
|---------------|--------|-------|---------|----------|---------|----------|-------|-------|
| EXTERNAL WIRE |        |       |         |          |         |          |       |       |
| SIZE (AWG)    |        | MAX   | IMUM EX | TERNAL C | ABLE LE | NGTH (ft | )     |       |
| 12            | 370.7  | 237.1 | 167.9   | 124.3    | 93.6    | 70.2     | 51.4  | 35.7  |
| 10            | 593.1  | 379.4 | 268.6   | 198.9    | 149.7   | 112.3    | 82.3  | 57.1  |
| 8             | 926.8  | 592.9 | 419.6   | 310.7    | 233.9   | 175.5    | 128.6 | 89.3  |
| 6             | 1482.8 | 948.6 | 671.4   | 497.1    | 374.3   | 280.8    | 205.7 | 142.9 |

<sup>\*7</sup> is the maximum number/branch with a 20 amp breaker

Step 2 - Attaching the APsystems microinverters to the racking or the PV module frame

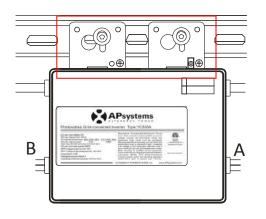

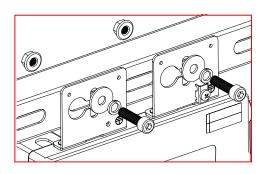

Figure 5

- **A.** Mark the location of the microinverter on the rack, keeping in mind the PV module junction box or any other obstructions.
- **B.** Mount one microinverter at each of these locations using hardware recommended by your module racking vendor.
- **C. GROUNDING WASHER:** If using the appropriate grounding washer (check with a licensed electrician), attach the grounding washer between the PV racking frame and the microinverter.

**WARNING:** Prior to installing any of the microinverters, verify that the utility voltage at the point of common connection matches the voltage rating on the microinverter label.

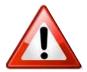

**WARNING:** Do not mount the microinverter in a location that allows exposure to direct sunlight. Allow a minimum of 3/4" (1.5 cm.) between the roof and the bottom of the microinverter to allow proper air flow.

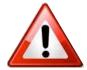

**NOTE:** Connecting cables (steps 3-5) can be done in any order but DO NOT energize the utility power grid until all the steps are completed.

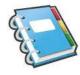

# Step 3 - Connecting APsystems microinverters to the PV module

Connect the DC cables from the PV modules to the microinverter per the diagram below:

**Note:** When plugging in the DC cables, the microinverter should immediately blink red then green three times. This will happen as soon as the cables are plugged in and will show that the microinverter is functioning correctly. This entire check function will start and end within 5 seconds of plugging in the unit, so pay careful attention to these lights when connecting the DC cables. This only occurs when DC voltage is first applied. The LED will not flash when the second panel is connected.

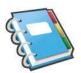

Photovoltaic panels and microinverter DC input cable connection

Figure 6

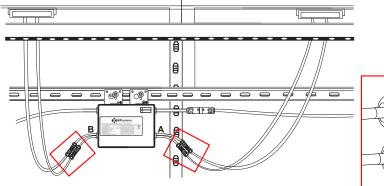

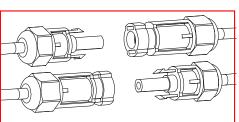

**MC4 Connectors** 

**WARNING:** Ensure that all AC and DC wiring is correct. Check that none of the AC and DC wires are pinched or damaged. Be sure that all junction boxes are properly closed.

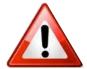

### **Step 4 - Ground the system**

**NOTE:** If you already used grounding washers (WEEB) to ground the microinverter chassis to the PV module racking as described in Step 2C, skip this step.

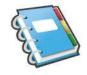

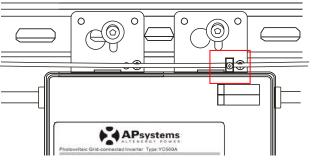

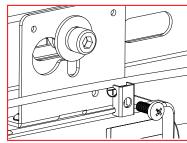

Figure 7

Each APsystems microinverter comes with a ground clamp that can accommodate a single #6 awg strand and #4 awg solid conductor. Check your local electrical code for grounding conductor sizing requirements. Connect the grounding electrode conductor to the microinverter ground clamp.

**NOTE:** The AC output neutral is not bonded to ground inside the microinverter.

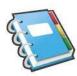

# Step 5 - Connecting the APsystems microinverter to the PV module

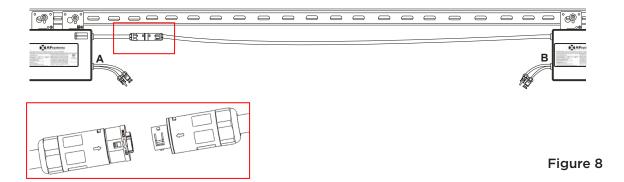

- **A.** Check the microinverter datasheet for the maximum allowable number of microinverters on one AC branch circuit.
- **B.** Plug the AC female connector of the first microinverter into the male connector of the next microinverter, and so on, to form a continuous AC branch circuit.
- **C.** Install a protective end cap on the open AC connector of the last microinverter in the AC branch circuit.

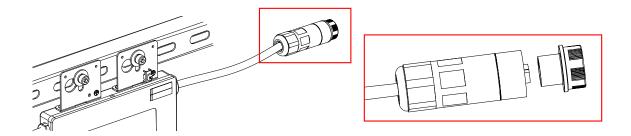

Figure 9

**WARNING:** Do NOT exceed the maximum number of microinverters in an AC branch circuit, as displayed on the unit label.

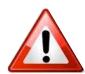

#### **Step 6 - Completing the APsystems installation map**

Fill in the APsystems registration cards, which provide system information and the installation map. Feel free to provide your own layout if a larger or more intricate installation map is required. The layout map provided is designed to accommodate labels in vertical or horizontal orientation to meet all field PV configurations.

- **1.** Each APsystems microinverter has a removable serial number label. Peel each label off, and affix it to the respective location on the APsystems installation map.
- **2.** Fill out the warranty cards. The warranty card and installation map are needed to register the site in the EMA.
- **3.** Complete the EMA Installer Account Registration form found on the APsystems website. APsystems will create the EMA account and email you the account information. Then you can use the EMA website to view detailed performance data for the PV system.

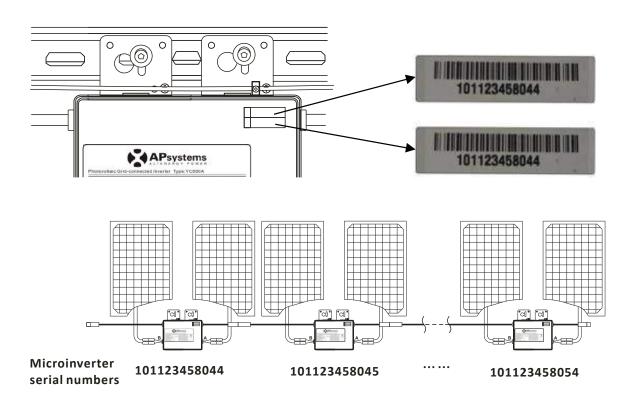

Figure 10

### **APsystems Microinverter System Operating Instructions**

#### To operate the APsystems microinverter PV system:

- 1. Turn ON the AC circuit breaker on each microinverter branch circuit.
- **2.** Turn ON the main utility grid AC circuit breaker. Your system will start producing power after a five-minute wait time.
- **3.** The units should start blinking green every 2 seconds five minutes after turning on the AC circuit breaker. This means they are producing power normally, but have not yet connected to the ECU.
- **4.** Plug in the ECU and follow the instructions according to the manual for the ECU.
- **5.** After the ECU has been plugged in and acknowledges the microinverters, they will start to blink green every 10 seconds.
- **6.** The time required for all the microinverters in the system to report to the ECU will vary with the number of microinverters in the system. Once communications have been established between the ECU and the inverters, the microinverters will start to send performance data over power line to the ECU. You can verify proper operation of the APsystems microinverters via the ECU. See the ECU Installation and Operation Manual for more information.

### **Troubleshooting**

Qualified lpersonnell can lusel the lfollowing ltroubleshooting lsteps lift the PV system does not operate correctly:

### Status indications and error reporting

#### Start up LED

One quick red light followed by three short green blinks when DC power is first applied to the microinverter indicates a successful microinverter startup

#### **Operation LED**

**Flashing Slow Green** (10 sec. gap) – Producing power and communicating with ECU

**Flashing Fast Green** (2 sec. gap) – Producing power but <u>not</u> communicating with ECU

**Flashing Red** – Not producing power

#### **GFDI Error**

A solid red LED indicates the microinverter has detected a DC Voltage Ground Fault Detector Interrupter (GFDI) error in the PV system. Unless the GFDI error has been cleared, the LED will remain red and the ECU will keep reporting the fault. After the ground fault error is fixed, follow the instructions in the ECU Installation and Operation Manual to clear this GFDI error reporting.

#### Other Faults

All other faults are reported to the ECU. Refer to the ECU Installation and Operation Manual for a list of additional faults and troubleshooting procedures.

**WARNING:** Only qualified personnel should directly handle the APsystems microinverter.

**WARNING:** Never disconnect the DC wire connectors under load. Ensure that no current is flowing in the DC wires prior to disconnecting.

**WARNING:** Always disconnect AC power before disconnecting the PV module wires from the APsystems microinverter. Either disconnecting by the appropriate AC circuit breaker or unplugging the first AC connector of the first microinverter in a branch circuit is suitable as a means of disconnection.

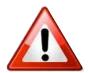

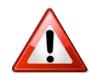

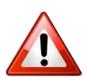

**WARNING:** The APsystems microinverter is powered by PV module DC power. AFTER disconnecting the DC power, when reconnecting the PV modules to the microinverter, be sure to watch for the four short LED flashes - one red, and three green.

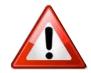

### A non-operating APsystems microinverter

There are two possible overall areas of trouble:

- **A.** The microinverter may be having problems, or
- **B.** The microinverter is working fine but it is having trouble communicating with the ECU. The items below refer to microinverter issues, not communication issues (addressed in the ECU manual).

A quick way to tell whether the issue is the microinverter or a communication problem with the ECU:

- 1. Diagnosing from the microinverter: A red light either blinking or solid on the microinverter, or no light at all. No light, or a red light, means it is more than likely a microinverter problem.
- 2. Diagnosing from the ECU:
  - **a. No-data-display:** This is probably a communication issue, not a microinverter problem.
  - **b. Problems with erratic display:** Data is displayed for some period and then no data is displayed: most likely a communication issue.
  - **c. O** watts, or **2** watts: Possibly a microinverter problem.
  - d. Erratic data display that is not coordinating with data displays from other units: most likely a microinverter problem.

# TO TROUBLESHOOT A NON-OPERATING APSYSTEMS MICROINVERTER, FOLLOW THE STEPS BELOW IN ORDER:

- 1. Verify the utility voltage and frequency are within ranges shown in the Technical Data section of this manual.
- **2.** Check the connection to the utility grid. Verify utility power is present at the inverter in question by removing AC, then DC power. Never disconnect the DC wires while the microinverter is producing power. Re-connect the DC module connectors and watch for one red followed by three short green LED flashes.

Troubleshoot a Non-operating APsystems microinverter. . .

continued on next page

#### ...TROUBLESHOOT A NON-OPERATING APSYSTEMS MICROINVERTER

- **3.** Check the AC branch circuit interconnection between all the microinverters. In rare cases, the wire in the AC plug may have worked loose. This will need to be reviewed by a qualified electrician. Verify that each inverter is energized by the utility grid as described in the previous step.
- **4.** Make sure that all AC breakers are functioning properly and are closed.
- **5.** Check the DC connections between the microinverter and the PV module.
- **6.** Verify that the PV module DC voltage is within the allowable range shown in the Section 8 Technical Data of this manual.
- **7**. If the problem persists, please call APsystems Customer Support at 844-666-7035.

**WARNING:** Do not attempt to repair the APsystems microinverter. If troubleshooting methods fail, please contact APsystems Technical Services at 844-666-7034 for a Return Merchandise Authorization (RMA).

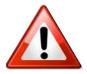

### Replace a Microinverter

# Follow this procedure to replace a failed APsystems microinverter

- **A.** Disconnect the APsystems microinverter from the PV module, in the order shown below:
  - 1. Disconnect the AC by turning off the branch circuit breaker.
  - **2.** Disconnect the AC connector from the adjacent inverters in the branch circuit.
  - **3.** Disconnect the PV module DC wire connectors from the microinverter.
  - **4.** Remove the microinverter from the PV array racking.
- **B.** Install a replacement microinverter to the rack. Remember to observe the flashing LED light as soon as the new microinverter is plugged into the DC cables.
- **C.** Connect the AC cable of the replacement microinverter and the neighboring microinverter to complete the branch circuit connections.
- **D**. Close the branch circuit breaker, and verify operation of the replacement microinverter.

**WARNING:** Be sure to verify the voltage and current specifications of your PV module match that those of the microinverter. Refer to the APsystems website for a list of approved PV modules.

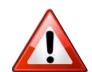

**WARNING:** You must match the DC operating voltage range of the PV module with the allowable input voltage range of the APsystems microinverter.

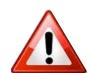

**WARNING:** The maximum open circuit voltage of the PV module must not exceed the specified maximum input voltage of the APsystems microinverter.

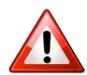

## **APsystems YC500A Microinverter Datasheet**

| Inn  | +  | Data |     |
|------|----|------|-----|
| IIII | ut | Data | שעו |

| Recommended PV Module Power (STC)Range | 180W-310W |
|----------------------------------------|-----------|
| MPPT Voltage Range                     | 22V-45V   |
| Operation Voltage Range                | 16V-52V   |
| Maximum Input Voltage                  | 55V       |
| Startup Voltage                        | 22V       |
| Maximum Input Current                  | 12A x 2   |

### **Output Data (AC)**

| · · · · · · · · · · · · · · · · · · ·     |                               | _                             |  |  |
|-------------------------------------------|-------------------------------|-------------------------------|--|--|
| Nominal Output Voltage                    | tage $208V^1$ $240V^1$        |                               |  |  |
| Maximum Continuous Output Power 500W 500W |                               |                               |  |  |
| Nominal Output Current                    | 2.4A                          | 2.08A                         |  |  |
| Default Output Voltage Range              | 183V-229V <sup>2</sup>        | 211V-264V <sup>2</sup>        |  |  |
| Maximum Output Fault Current (peak)       | 33.4A                         | 54.8A                         |  |  |
| Maximum Output Fault Current (RMS)        | 2.79A                         | 4.85A                         |  |  |
| Maximum Output Fault Current Duration     | 1.875ms                       | 1.639ms                       |  |  |
| Reactive Current                          |                               | 0.1A                          |  |  |
| Extended Output Voltage Range             | 18:                           | 1V-298V                       |  |  |
| Nominal Output Frequency                  |                               | 60Hz                          |  |  |
| Default Output Frequency Range            | 59.31                         | Hz-60.5Hz <sup>2</sup>        |  |  |
| Extended Output Frequency Range           | 55.11                         | 55.1Hz -64.9Hz                |  |  |
| Power Factor                              |                               | >0.99                         |  |  |
| Total Harmonic Distortion                 |                               | <3%                           |  |  |
| Maximum Units per Branch                  | 6 for 20 Breaker <sup>3</sup> | 7 for20A Breaker <sup>3</sup> |  |  |

### **Efficiency**

| Peak Efficiency         | 95.5% |
|-------------------------|-------|
| CEC Weighted Efficiency | 95%   |
| Nominal MPPT Efficiency | 99.5% |
| Night Power Consumption | 120mW |

### **Mechanical Data**

| Operating Ambient Temperature Range  | -40° F to +149° F (-40°C to +65°C) |
|--------------------------------------|------------------------------------|
| Operating Internal Temperature Range | -40 °F to +185 °F (-40°C to +85°C) |
| Storage Temperature Range            | -40 °F to +185 °F (-40°C to +85°C) |
| Dimensions (MyLLyD)                  | 221mm X 167mm X 29mm               |
| Dimensions (W x H x D)               | (8.7" X 6.6" X 1.1")               |
| Weight                               | 5.5lbs/2.5kg                       |
| AC BUS                               | 12AWG                              |
| Enclosure Rating                     | NEMA 6                             |
| Cooling                              | Natural Convection                 |

### **Features & Compliance**

| ·                                                       |                                                      |
|---------------------------------------------------------|------------------------------------------------------|
| Communication                                           | Power line                                           |
| Design Lifetime                                         | 25yrs                                                |
| Emissions & Immunity (EMC) Compliance                   | FCC Part15; ANSI C63.4;ICES-003                      |
| Monitoring                                              | Life monitoring via EMA software                     |
| Safety Class Compliance                                 | UL1741, CSA C22.2 No.107.1-01                        |
| Grid Connection Compliance                              | IEEE1547                                             |
| pecifications subject to change without notice - please | <sup>1</sup> The default AC output is 240V mode. For |
| becincations subject to change without notice - please  | The default AC output is 2407 mode. For              |
| nsure you are using the most recent update found at     | 208V mode, please set the AC output range            |

Spe ens www.APsystems.com through ECU.

 $^{\rm 2}\,{\rm Programmable}$  through ECU to meet customer

© All Rights Reserved

<sup>&</sup>lt;sup>3</sup> Depending on the local regulations.

## **Efficency Curves**

### **YC500-A Efficency-temperature curves**

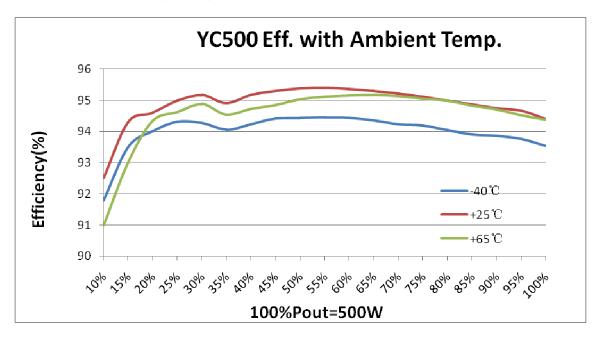

### **YC500-A Efficency curves**

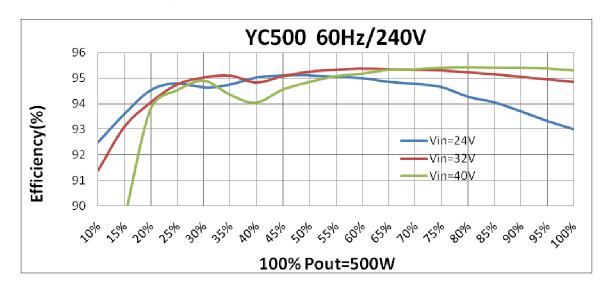

## **Sample Wiring Diagrams**

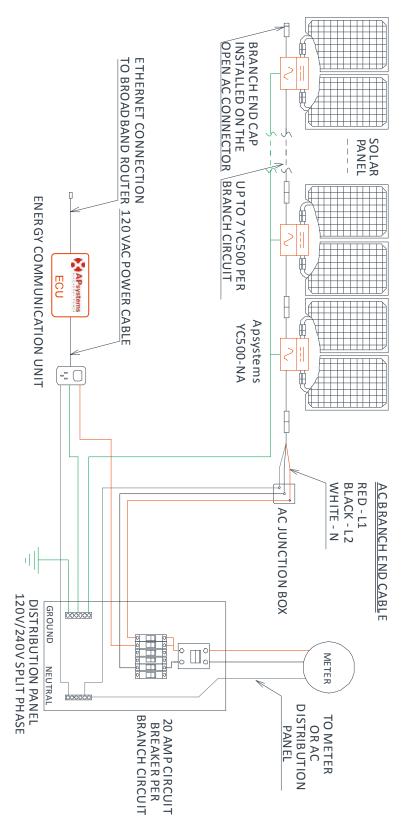

Figure 11

### Sample wiring diagram - 120V/208V Three Phase

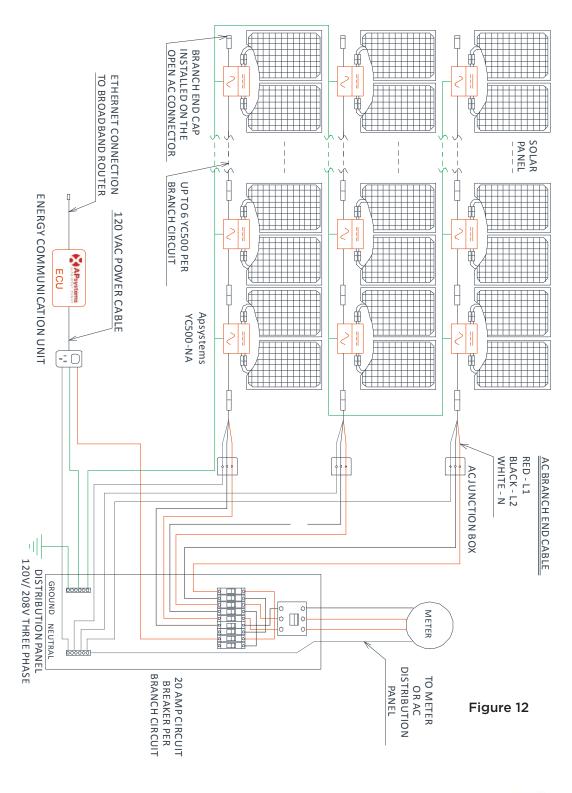

**NOTE:** The ECU should function properly when connected to L1, L2 or L3.

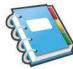